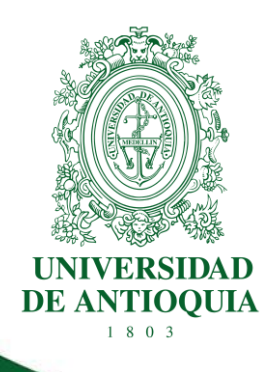

# **PROCEDIMIENTO PARA LA GESTION ADMINISTRATIVA DE ESTIMULOS ACADEMICOS DE PREGRADO**

**FACULTAD DE CIENCIAS EXACTAS Y NATURALES**

**CÓDIGO: EN-PR-02 VERSIÓN: 01 I 16-NOV-2022**

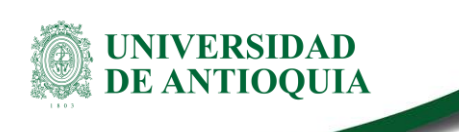

# **PROCEDIMIENTO PARA LA GESTION ADMINISTRATIVA DE ESTIMULOS ACADEMICOS DE PREGRADO**

# **1. Definición**

Este procedimiento aplica para la gestión de las plazas de estímulos académicos - SEA, asignadas para los estudiantes de pregrado de la Facultad de Ciencias Exactas y Naturales, desde la solicitud de convocatoria hasta la solicitud de asignación de las plazas con las actividades inherentes a cada tipo de estímulo en cada Instituto.

Asimismo, el presente documento busca contribuir a la correcta y eficiente gestión administrativa de las plazas para los estímulos académicos SEA en la Facultad de Ciencias Exactas y Naturales, y que sirva como herramienta útil en el relevo de los responsables de este asunto de trabajo, auxiliar administrativo asignado, Coordinadores de plazas y del Comité de Estímulos Académicos de Pregrado con el fin de optimizar, estandarizar y Normalizar este asunto de trabajo en la Facultad de Ciencias exactas y Naturales.

# **2. Políticas**

# **Lineamientos fundamentales dados por el Sistema de Estímulos Académicos**

- Los lineamientos establecidos para asignar los estímulos académicos a estudiantes de pregrado se rigen según lo establecido en el Procedimiento para la gestión del sistema de estímulos académicos (SEA) de estudiante de pregrado en la Universidad de Antioquia  $(PB-PR-012)^{1}$ .
- Los estudiantes beneficiarios del estímulo académico pondrán sus conocimientos al beneficio de la comunidad universitaria, mediante la realización de las tareas que se definirán dentro de sus funciones.
- Los estímulos académicos se conceden, entre otros criterios, con base en el número de créditos matriculados y aprobados y el promedio crédito del semestre anterior obtenido por el estudiante mediante un proceso de selección.
- Podrán participar en la convocatoria SEA (Sistema de Estímulos Académicos), los estudiantes que hayan obtenido los tres (3) primeros puestos en el examen de admisión

EN-PR-02, Versión: 01

<La impresión o copia magnética de este documento se considera "**COPIA NO CONTROLADA**". Solo se garantiza la actualización de la documentación en el sitio http://ww

<sup>&</sup>lt;sup>1</sup>Procedimiento para la gestión del sistema de estímulos académicos (SEA) de estudiante de pregrado en la Universidad de Antioquia. Código: PB-PR-12, versión: 01 /21-jun-2016. Universidad de Antioquia promoción del bienestar universitario estímulos académicos

NIVERSIDAD **DE ANTIOQUIA** 

> de cada programa académico, sin haber aprobado quince (15) créditos, siempre y cuando se encuentren matriculados en el mínimo de créditos exigidos para el efecto.

- Podrán otorgarse o mantenerse los estímulos académicos a estudiantes matriculados en menos de los créditos exigidos, cuando cursen el último período académico con la totalidad de las materias obligatorias pendientes dentro de su plan de estudios y así poder optar al título, siempre que cumplan los demás requisitos. El estímulo concluirá cuando al estudiante le sea reportada la nota final de las últimas materias matriculadas en dicho período académico.
- Podrán continuar con el estímulo los estudiantes que demuestren que, por efectos de prerrequisitos de su plan de estudios, no pueden matricular más cursos o electivas para completar los créditos necesarios, y lleven disfrutando de su estímulo académico como mínimo un semestre.
- Podrán continuar con el estímulo, los estudiantes que, por razones de fuerza mayor como enfermedad certificada o corroborada por la dependencia correspondiente de la Universidad, el estudiante deba cancelar créditos y quede matriculado en un menor número de los necesarios para beneficiarse del estímulo."1 (Extraído de PB-PR-12 versión 01)
- Los coordinadores de las plazas deben evaluar mediante el sistema SEA, semestralmente (junio y diciembre), los Estudiantes a su cargo.
- El resultado de una convocatoria no puede ser entregado con lista de elegibles y sin lista de elegidos salvo si ninguno se ajusta a las necesidades de disponibilidad horaria.
- Es responsabilidad del coordinador de la plaza capacitar al estudiante para su eficiente desempeño en las labores asignadas.
- Es labor de los coordinadores o directores de plaza, socializar con sus estudiantes la información suministrada en las circulares enviadas desde el SEA o el Comité de Estímulos Académicos de Pregrado.
- Es un requisito para disfrutar del estímulo académico, poseer la póliza de accidentes personales estudiantil de la Universidad, debido a los riesgos asociados a las actividades realizadas por éstos, por ello el respectivo coordinador debe verificar el cumplimiento de este requisito.
- Es responsabilidad de los Estudiantes registrar en el aplicativo SEA diariamente las actividades realizadas, de manera que al último día del mes el reporte esté completo y los coordinadores de las plazas en cumplimiento de su deber puedan aprobar el reporte el primer día hábil del siguiente mes.

### **Requisitos para gozar del estímulo**

Los requisitos para gozar del estímulo académico para estudiantes de pregrado, sea en modalidad de Monitor, Auxiliar Administrativo y Auxiliar de cátedra 1 y 2, se reglamentan en el Acuerdo Superior 308 del 13 de diciembre de 2005, el cual modifica el Acuerdo Superior 259 de 2005.

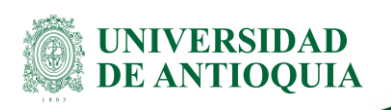

#### **Responsabilidades del Comité de Estímulos Académicos de Pregrado**

- Dar cumplimiento a los lineamientos institucionales definidos por la Dirección de Bienestar Universitario a través del SEA.
- Establecer la logística y realizar la gestión administrativa para mantener en forma operativa y sostenible el recurso de las plazas necesarios para el apoyo de las actividades de la Facultad.
- Realizar reuniones periódicas o de acuerdo con la necesidad, con el fin de mantener unificado el trabajo dentro del Comité de Estímulos Académicos de Pregrado.
- Entregar anualmente un informe de gestión del Comité de Estímulos Académicos de Pregrado.
- Revisar y actualizar periódicamente este documento.

# **3. Contenido**

# **2.1 Realizar solicitud de estudiante de pregrado con estímulo académico**

#### **Descripción**

El Coordinador de la plaza, debe solicitar al integrante del Comité de Estímulos Académicos de Pregrado, el acceso a las listas de elegibles con vigencia menor a un año y verificar el cumplimiento de requisitos con el fin de encontrar candidatos que se ajusten a sus necesidades, para ello debe tener en cuenta:

- si el candidato se encuentra en la lista de elegibles, el coordinador de la plaza debe seguir las indicaciones dadas en los numerales 2.12 y 2.13 del presente documento, relativos a la liberación y/o asignación de estudiantes de pregrado con estímulo académico.
- si no se encuentra en la lista de elegibles un candidato que se ajuste a las necesidades, se debe presentar una solicitud de convocatoria.

#### **Ejecutantes**

Coordinador de la plaza

### **2.2 Elaborar convocatorias**

#### **Descripción**

Para crear una nueva convocatoria se procede primero a elaborar el borrador de la nueva convocatoria, según los formatos actualizados del sistema SEA y correspondiente a cada estímulo, los cuales están dispuestos en el link [https://www.udea.edu.co/wps/portal/udea/web/inicio/somos-udea/estudiantes/becas](https://www.udea.edu.co/wps/portal/udea/web/inicio/somos-udea/estudiantes/becas-estimulos/estimulos-academicos-sea)[estimulos/estimulos-academicos-sea,](https://www.udea.edu.co/wps/portal/udea/web/inicio/somos-udea/estudiantes/becas-estimulos/estimulos-academicos-sea) una vez diligenciados enviarlos según el Instituto, así:

- **- Instituto de Biología**: [estimulosacademicosbiologia@udea.edu.co](mailto:estimulosacademicosbiologia@udea.edu.co)
- **- Instituto de Física**: [estimulosacademicosfisica@udea.edu.co](mailto:estimulosacademicosfisica@udea.edu.co)
- **- Instituto de matemáticas**: [estimulosacademicosmatematica@udea.edu.co](mailto:estimulosacademicosmatematica@udea.edu.co)

EN-PR-02, Versión: 01

<La impresión o copia magnética de este documento se considera "**COPIA NO CONTROLADA**". Solo se garantiza la actualización de la documentación en el sitio http://ww

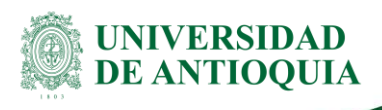

**- Instituto de química**: [estimulosacademicosquimica@udea.edu.co](mailto:estimulosacademicosquimica@udea.edu.co)

#### **Ejecutante**

Auxiliar Administrativo Integrante del Comité de Estímulos Académicos de Pregrado

# **2.3 Enviar la información para validar convocatorias**

#### **Descripción**

A través de la plataforma Soluciones UdeA se adjunta el documento borrador de la convocatoria, mediante un nuevo ticket dirigido a Dirección de Bienestar Universitario - Estímulos Académicos indicando como servicio: Validación convocatoria y en asunto: Validación convocatoria N°\_\_, seguido del número de plaza y se adjunta el documento diligenciado.

El número de las plazas varía según el tipo de estímulo y el centro de costo de cada instituto, las XX finales corresponden al consecutivo de la plaza, así:

- Para auxiliares administrativos el prefijo es el centro de costo de cada instituto seguido del número 9020XX
- Para monitores el prefijo es el centro de costo de cada instituto seguido del número 9060XX.
- Para auxiliar de programación el prefijo es el centro de costo de cada instituto seguido del número 9070XX.
- Para docente auxiliar de cátedra 1 el prefijo es el centro de costo de cada instituto seguido del número 9080XX.
- Para docente auxiliar de cátedra 2 el prefijo es el centro de costo de cada instituto seguido del número 9090XX**.**

#### **Ejecutante**

Auxiliar administrativo Integrante del Comité de Estímulos Académicos de Pregrado

# **2.4 Elaborar sistema evaluador y borrador de resultados**

#### **Descripción**

Paralelo a la validación de la convocatoria, se elaboran los oficios necesarios para el trámite de convocatorias como lo son el sistema evaluador de aspirantes y el borrador de resultados, los cuales deben modificarse en campos como fechas, número de ticket, número de plaza(s), entre otros.

EN-PR-02, Versión: 01 a impresión o copia magnética de este documento se considera "**COPIA NO CONTROLADA**". Solo se garantiza la actualización de la documentación en el sitio http://ww

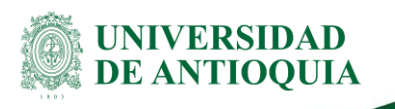

#### **Ejecutante**

Auxiliar Administrativo Integrante del Comité de Estímulos Académicos de Pregrado

### **2.5 Publicar convocatorias**

#### **Descripción**

Para la publicación, se debe enviar al Coordinador de la plaza un correo electrónico con asunto "Publicación convocatoria N°  $\degree$ " en donde se indique que la convocatoria ya ha sido publicada en el portal universitario (micro sitio del SEA - *> [Inicio](https://www.udea.edu.co/wps/portal/udea/web/inicio/somos-udea/estudiantes/becas-estimulos/estimulos-academicos-sea/!ut/p/z1/lZDNDoIwEISfxSfo0lKUYykNqTaljVSwF8PJNFH0YHx-CYleCD_ubZNvZncGedQg37XvcG1f4dG1t34_--SiLRUR5qAKqTJgilhXxqcsExTVA7BLOY5YDAq0zIElxPFKKgAgyP-nP0QUmBVGVyU3-R6v08PEMFinnwH8vH2N_IBMNMCOZB7oAy8A8HX4PVlKIsCmmhpSSBxvxyfGLS7leN6dcw0EGeTmA4G61Vg!/?1dmy&urile=wcm%3apath%3a%2FPortalUdeA%2FasPortalUdeA%2FasHomeUdeA) > [Somos U de](https://www.udea.edu.co/wps/portal/udea/web/inicio/somos-udea/estudiantes/becas-estimulos/estimulos-academicos-sea/!ut/p/z1/lZDNDoIwEISfxSfo0lKUYykNqTaljVSwF8PJNFH0YHx-CYleCD_ubZNvZncGedQg37XvcG1f4dG1t34_--SiLRUR5qAKqTJgilhXxqcsExTVA7BLOY5YDAq0zIElxPFKKgAgyP-nP0QUmBVGVyU3-R6v08PEMFinnwH8vH2N_IBMNMCOZB7oAy8A8HX4PVlKIsCmmhpSSBxvxyfGLS7leN6dcw0EGeTmA4G61Vg!/?1dmy&urile=wcm%3apath%3a%2FPortalUdeA%2FasPortalUdeA%2FasHomeUdeA%2FasSomosUdeA)  [A](https://www.udea.edu.co/wps/portal/udea/web/inicio/somos-udea/estudiantes/becas-estimulos/estimulos-academicos-sea/!ut/p/z1/lZDNDoIwEISfxSfo0lKUYykNqTaljVSwF8PJNFH0YHx-CYleCD_ubZNvZncGedQg37XvcG1f4dG1t34_--SiLRUR5qAKqTJgilhXxqcsExTVA7BLOY5YDAq0zIElxPFKKgAgyP-nP0QUmBVGVyU3-R6v08PEMFinnwH8vH2N_IBMNMCOZB7oAy8A8HX4PVlKIsCmmhpSSBxvxyfGLS7leN6dcw0EGeTmA4G61Vg!/?1dmy&urile=wcm%3apath%3a%2FPortalUdeA%2FasPortalUdeA%2FasHomeUdeA%2FasSomosUdeA) > [Estudiantes](https://www.udea.edu.co/wps/portal/udea/web/inicio/somos-udea/estudiantes/becas-estimulos/estimulos-academicos-sea/!ut/p/z1/lZDNDoIwEISfxSfo0lKUYykNqTaljVSwF8PJNFH0YHx-CYleCD_ubZNvZncGedQg37XvcG1f4dG1t34_--SiLRUR5qAKqTJgilhXxqcsExTVA7BLOY5YDAq0zIElxPFKKgAgyP-nP0QUmBVGVyU3-R6v08PEMFinnwH8vH2N_IBMNMCOZB7oAy8A8HX4PVlKIsCmmhpSSBxvxyfGLS7leN6dcw0EGeTmA4G61Vg!/?1dmy&urile=wcm%3apath%3a%2FPortalUdeA%2FasPortalUdeA%2FasHomeUdeA%2FasSomosUdeA%2FEstudiantes) > [Becas y estímulos](https://www.udea.edu.co/wps/portal/udea/web/inicio/somos-udea/estudiantes/becas-estimulos/estimulos-academicos-sea/!ut/p/z1/lZDNDoIwEISfxSfo0lKUYykNqTaljVSwF8PJNFH0YHx-CYleCD_ubZNvZncGedQg37XvcG1f4dG1t34_--SiLRUR5qAKqTJgilhXxqcsExTVA7BLOY5YDAq0zIElxPFKKgAgyP-nP0QUmBVGVyU3-R6v08PEMFinnwH8vH2N_IBMNMCOZB7oAy8A8HX4PVlKIsCmmhpSSBxvxyfGLS7leN6dcw0EGeTmA4G61Vg!/?1dmy&urile=wcm%3apath%3a%2FPortalUdeA%2FasPortalUdeA%2FasHomeUdeA%2FasSomosUdeA%2FEstudiantes%2FBecas%2By%2Best%2521c3%2521admulos) > [Estímulos académicos -](https://www.udea.edu.co/wps/portal/udea/web/inicio/somos-udea/estudiantes/becas-estimulos/estimulos-academicos-sea/!ut/p/z1/lZDNDoIwEISfxSfo0lKUYykNqTaljVSwF8PJNFH0YHx-CYleCD_ubZNvZncGedQg37XvcG1f4dG1t34_--SiLRUR5qAKqTJgilhXxqcsExTVA7BLOY5YDAq0zIElxPFKKgAgyP-nP0QUmBVGVyU3-R6v08PEMFinnwH8vH2N_IBMNMCOZB7oAy8A8HX4PVlKIsCmmhpSSBxvxyfGLS7leN6dcw0EGeTmA4G61Vg!/?1dmy&urile=wcm%3apath%3a%2FPortalUdeA%2FasPortalUdeA%2FasHomeUdeA%2FasSomosUdeA%2FEstudiantes%2FBecas%2By%2Best%2521c3%2521admulos%2FEst%2521c3%2521admulos%2Bacad%2521c3%2521a9micos%2B-%2BSEA) SEA > Convocatorias*), las fechas entre las cuales estará abierta, la fecha límite para comunicar su resultado al Comité de Estímulos Académicos de Pregrado y se adjunta el oficio de la convocatoria aprobada por el SEA y el link de inscripciones.

Asimismo, se publican las convocatorias fijando una copia en la cartelera de pregrado de cada instituto. Igualmente, de ser necesario se envía el oficio de la convocatoria al comunicador de las facultades a los que pertenecen los programas indicados como preferentes para que sea difundida entre los estudiantes.

Nota: se debe guardar una copia de la convocatoria en el archivo destinado para el propósito por cada instituto y una copia en el archivo del Comité de Estímulos Académicos de Pregrado.

#### **Ejecutante**

Auxiliar Administrativo Integrante del Comité de Estímulos Académicos de Pregrado.

### **2.6 Realizar la Inscripción a convocatoria**

#### **Descripción**

Durante los días de vigencia de la convocatoria los aspirantes deben diligenciar el formulario de inscripción a la convocatoria disponible en el enlace adjunto en la sección de inscripciones del oficio de la convocatoria según corresponda. (*> [Inicio](https://www.udea.edu.co/wps/portal/udea/web/inicio/somos-udea/estudiantes/becas-estimulos/estimulos-academicos-sea/!ut/p/z1/lZDNDoIwEISfxSfo0lKUYykNqTaljVSwF8PJNFH0YHx-CYleCD_ubZNvZncGedQg37XvcG1f4dG1t34_--SiLRUR5qAKqTJgilhXxqcsExTVA7BLOY5YDAq0zIElxPFKKgAgyP-nP0QUmBVGVyU3-R6v08PEMFinnwH8vH2N_IBMNMCOZB7oAy8A8HX4PVlKIsCmmhpSSBxvxyfGLS7leN6dcw0EGeTmA4G61Vg!/?1dmy&urile=wcm%3apath%3a%2FPortalUdeA%2FasPortalUdeA%2FasHomeUdeA) > [Somos U de](https://www.udea.edu.co/wps/portal/udea/web/inicio/somos-udea/estudiantes/becas-estimulos/estimulos-academicos-sea/!ut/p/z1/lZDNDoIwEISfxSfo0lKUYykNqTaljVSwF8PJNFH0YHx-CYleCD_ubZNvZncGedQg37XvcG1f4dG1t34_--SiLRUR5qAKqTJgilhXxqcsExTVA7BLOY5YDAq0zIElxPFKKgAgyP-nP0QUmBVGVyU3-R6v08PEMFinnwH8vH2N_IBMNMCOZB7oAy8A8HX4PVlKIsCmmhpSSBxvxyfGLS7leN6dcw0EGeTmA4G61Vg!/?1dmy&urile=wcm%3apath%3a%2FPortalUdeA%2FasPortalUdeA%2FasHomeUdeA%2FasSomosUdeA)  [A](https://www.udea.edu.co/wps/portal/udea/web/inicio/somos-udea/estudiantes/becas-estimulos/estimulos-academicos-sea/!ut/p/z1/lZDNDoIwEISfxSfo0lKUYykNqTaljVSwF8PJNFH0YHx-CYleCD_ubZNvZncGedQg37XvcG1f4dG1t34_--SiLRUR5qAKqTJgilhXxqcsExTVA7BLOY5YDAq0zIElxPFKKgAgyP-nP0QUmBVGVyU3-R6v08PEMFinnwH8vH2N_IBMNMCOZB7oAy8A8HX4PVlKIsCmmhpSSBxvxyfGLS7leN6dcw0EGeTmA4G61Vg!/?1dmy&urile=wcm%3apath%3a%2FPortalUdeA%2FasPortalUdeA%2FasHomeUdeA%2FasSomosUdeA) > [Estudiantes](https://www.udea.edu.co/wps/portal/udea/web/inicio/somos-udea/estudiantes/becas-estimulos/estimulos-academicos-sea/!ut/p/z1/lZDNDoIwEISfxSfo0lKUYykNqTaljVSwF8PJNFH0YHx-CYleCD_ubZNvZncGedQg37XvcG1f4dG1t34_--SiLRUR5qAKqTJgilhXxqcsExTVA7BLOY5YDAq0zIElxPFKKgAgyP-nP0QUmBVGVyU3-R6v08PEMFinnwH8vH2N_IBMNMCOZB7oAy8A8HX4PVlKIsCmmhpSSBxvxyfGLS7leN6dcw0EGeTmA4G61Vg!/?1dmy&urile=wcm%3apath%3a%2FPortalUdeA%2FasPortalUdeA%2FasHomeUdeA%2FasSomosUdeA%2FEstudiantes) > [Becas y estímulos](https://www.udea.edu.co/wps/portal/udea/web/inicio/somos-udea/estudiantes/becas-estimulos/estimulos-academicos-sea/!ut/p/z1/lZDNDoIwEISfxSfo0lKUYykNqTaljVSwF8PJNFH0YHx-CYleCD_ubZNvZncGedQg37XvcG1f4dG1t34_--SiLRUR5qAKqTJgilhXxqcsExTVA7BLOY5YDAq0zIElxPFKKgAgyP-nP0QUmBVGVyU3-R6v08PEMFinnwH8vH2N_IBMNMCOZB7oAy8A8HX4PVlKIsCmmhpSSBxvxyfGLS7leN6dcw0EGeTmA4G61Vg!/?1dmy&urile=wcm%3apath%3a%2FPortalUdeA%2FasPortalUdeA%2FasHomeUdeA%2FasSomosUdeA%2FEstudiantes%2FBecas%2By%2Best%2521c3%2521admulos) > [Estímulos académicos -](https://www.udea.edu.co/wps/portal/udea/web/inicio/somos-udea/estudiantes/becas-estimulos/estimulos-academicos-sea/!ut/p/z1/lZDNDoIwEISfxSfo0lKUYykNqTaljVSwF8PJNFH0YHx-CYleCD_ubZNvZncGedQg37XvcG1f4dG1t34_--SiLRUR5qAKqTJgilhXxqcsExTVA7BLOY5YDAq0zIElxPFKKgAgyP-nP0QUmBVGVyU3-R6v08PEMFinnwH8vH2N_IBMNMCOZB7oAy8A8HX4PVlKIsCmmhpSSBxvxyfGLS7leN6dcw0EGeTmA4G61Vg!/?1dmy&urile=wcm%3apath%3a%2FPortalUdeA%2FasPortalUdeA%2FasHomeUdeA%2FasSomosUdeA%2FEstudiantes%2FBecas%2By%2Best%2521c3%2521admulos%2FEst%2521c3%2521admulos%2Bacad%2521c3%2521a9micos%2B-%2BSEA) SEA > Convocatorias*).

#### **Ejecutantes**

Estudiantes interesados en obtener el estímulo.

EN-PR-02, Versión: 01 <La impresión o copia magnética de este documento se considera "**COPIA NO CONTROLADA**". Solo se garantiza la actualización de la documentación en el sitio http://ww

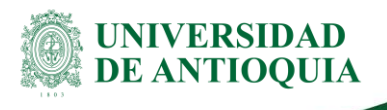

# **2.7 Revisar requisitos**

#### **Descripción**

Una vez se cierre la convocatoria, se debe validar el cumplimiento de los requisitos por cada uno de los aspirantes al estímulo académico, validando inicialmente los requisitos relacionados en la hoja de respuestas del formulario de inscripción de cada convocatoria, seguido se verifica el cumplimiento de requisitos, en el aplicativo MARES (Matrícula y Registro de Estudiantes) y mediante el aplicativo SEA

Al finalizar la validación de la información se comparte la misma con el Coordinador de la plaza, para que este realice la elección, según sus necesidades.

#### **Ejecutantes**

Integrante Comité de Estímulos Académicos de Pregrado

# **2.8 Evaluar los aspirantes**

#### **Descripción**

Registrar la información de los aspirantes que cumplen con los requisitos del SEA en el sistema evaluador, en el cual se computan parámetros como:

- Promedio crédito semestre anterior (50%)
- Concepto del coordinador (50%)
- Competencias aptitudinales
- Competencias actitudinales
- Nota del curso (si aplica)

Registrar la nota global del aspirante, la cual se debe reportar en el oficio de resultados.

#### **Ejecutantes**

Integrante del Comité de Estímulos Académicos de Pregrado Coordinador de la plaza

# **2.9 Informar aspirantes elegidos**

#### **Descripción**

Luego de que se cumpla el plazo de días de inscripción, el coordinador o quien solicitó la convocatoria debe informar vía email o en la hoja de respuestas del formulario de inscripción el resultado de ésta, con la lista de elegidos y elegibles.

#### **Ejecutantes**

Coordinador de la plaza

EN-PR-02, Versión: 01

<La impresión o copia magnética de este documento se considera "**COPIA NO CONTROLADA**". Solo se garantiza la actualización de la  $\,$ documentación en el sitio http://ww

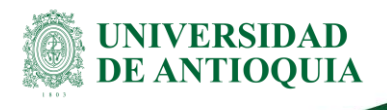

# **2.10 Elaborar oficio de resultados**

#### **Descripción**

En caso de que haya sido elegido algún estudiante y se cuente con listado de elegibles se diligencia la primera parte del formato "Resultado convocatoria pública – Sistema de estímulos académicos SEA" ([PB-FO-020\)](https://link.udea.edu.co/adocsDescarga?codigo=PB-FO-020) con la información proporcionada por el Coordinador de la plaza, sobre su elección y el promedio obtenido en el sistema evaluador. Si por el contrario se declara la convocatoria desierta, se diligencia la segunda arate del formato "Resultado convocatoria pública – Sistema de estímulos académicos SEA" ([PB-FO-](https://link.udea.edu.co/adocsDescarga?codigo=PB-FO-020)[020\),](https://link.udea.edu.co/adocsDescarga?codigo=PB-FO-020) indicando la justificación por la que se declara desierta la convocatoria.

#### **Notas:**

- **-** No es posible presentar el resultado de una convocatoria desierta con lista de elegibles).
- **-** Revisar el Oficio de Resultados, este oficio debe ser revisado por al menos un miembro del Comité de Estímulos Académicos de Pregrado antes de ser enviado al SEA.

#### **Ejecutantes**

Auxiliar Administrativo Integrante Comité de Estímulos Académicos de Pregrado

# **2.11 Reportar resultados**

#### **Descripción**

Enviar el reporte al SEA a través de la plataforma Soluciones UdeA. Se envía el oficio de resultados de la convocatoria, mediante un nuevo ticket dirigido a Estímulos Académicos (Dirección de Bienestar Universitario) indicando como servicio: Reportar resultado de convocatoria y en asunto: Resultado convocatoria N°\_\_ y el número de la plaza(s) y se adjunta el oficio de resultados. De igual manera, se envía el resultado a los participantes por medio de correo electrónico.

#### **Ejecutante**

Auxiliar Administrativo Integrante del Comité de Estímulos Académicos de Pregrado

# **2.12 Solicitar información para liberación o asignación**

#### **Descripción**

Una vez los resultados sean aceptados o se elija uno de los estudiantes postulados, se debe solicitar la siguiente información:

- **-** Copia del documento de identidad
- **-** Certificado de cuenta bancaria
- **-** Certificado de póliza estudiantil

EN-PR-02, Versión: 01

a impresión o copia magnética de este documento se considera "**COPIA NO CONTROLADA**". Solo se garantiza la actualización de la documentación en el sitio http://ww

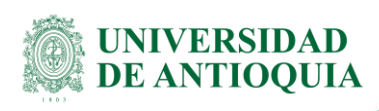

**-** solicitar la creación de tercero mediante un ticket por medio de Soluciones UdeA, este paso debe realizarse antes de solicitar la asignación del estudiante al SEA, ya que es necesario que esté inscrito para poder efectuar este trámite.

#### **Ejecutante**

Integrante del Comité de Estímulos Académicos de Pregrado Coordinador de la plaza

# **2.13 Solicitar liberación o asignación de la plaza**

#### **Descripción**

La solicitud de este trámite puede contemplar tres escenarios:

- **Liberación:**se realiza cuando el estudiante no va a continuar con el estímulo académico y requiere que se le libere de la plaza, como es el caso de que vaya a tomar un estímulo en otra dependencia, sea contratado como joven investigador o culmine su proceso formativo dentro de la Universidad. El reporte de actividades del mes debe estar cerrado al momento de hacer esta la solicitud.
- **Asignación:** se realiza cuando la plaza que se va a asignar ha sido liberada previamente.
- **E Liberación y Asignación: se realiza cuando se requiere asignar la plaza a un nuevo** estudiante y la plaza aún no ha sido liberada, al igual que en la solicitud de sólo liberación, el reporte de actividades debe estar cerrado al momento de realizar esta solicitud.

En cualquiera de los tres casos, se debe presentar la solicitud mediante el formulario Solicitud de creación, asignación o liberación de plaza, junto con la información relacionada en el paso anterior.

#### **Ejecutante**

Integrante del Comité de Estímulos Académicos de Pregrado Coordinador de la plaza

### **2.14 Elaborar oficio de liberación o asignación**

#### **Descripción**

Con la información proporcionada por el coordinador de la plaza, se procede a diligenciar la solicitud liberación y asignación Auxiliar Cátedra SEA [\(PB-FO-023\)](https://asone.udea.edu.co/adminDocGestionInstitucional/VerDocumentoSvl?codigo=PB-FO-023) , para docente auxiliar de cátedra 1 y 2, y la solicitud de creación y asignación de plaza estudiante SEA [\(PB-FO-019\)](https://asone.udea.edu.co/adminDocGestionInstitucional/VerDocumentoSvl?codigo=PB-FO-019) para los demás estímulos. El cual debe ser modificado según el requerimiento del coordinador de la plaza (solo liberación, solo asignación o liberación y/o asignación).

Por medio de Soluciones UdeA se envía al SEA, el oficio de liberación y/o asignación, mediante un nuevo ticket dirigido a Estímulos Académicos (Dirección de Bienestar Universitario) indicando como servicio: Liberación y asignación de plaza, Liberación de plaza

MERGEFORMAT 7 de 14

EN-PR-02, Versión: 01

<La impresión o copia magnética de este documento se considera "**COPIA NO CONTROLADA**". Solo se garantiza la actualización de la  $\,$ documentación en el sitio http://ww

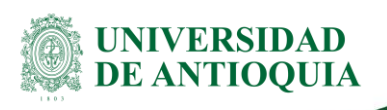

o Asignación de plaza, según sea el caso, y en el asunto: "Liberación plaza" seguido del número de la plaza, así como se definió en el numeral 2.3. y se adjunta el documento diligenciado.

#### **Ejecutantes**

Auxiliar Administrativo Integrante del Comité de Estímulos Académicos de Pregrado

# **2.16 Capacitar al nuevo beneficiario del estímulo**

#### **Descripción**

Una vez el estudiante es asignado al SEA, el coordinador de la plaza será responsable de capacitarlo en las actividades que debe realizar según su cargo:

- **-** Explicar la dinámica de trabajo
- **-** Socializar la reglamentación correspondiente, funciones, responsabilidades, beneficios de su estímulo, coberturas de la póliza de accidentes personales estudiantil.
- **-** Instruir sobre el manejo de la plataforma SEA y el registro de las actividades en ella.

#### **Ejecutantes**

Coordinador de la plaza.

### **2.17 Aprobar y cerrar reportes**

#### **Descripción**

Una vez el estudiante SEA inicie actividades, el coordinador de plaza debe aprobar el cumplimiento de las actividades registradas por el estudiante, como mínimo cada 3 días. Estas aprobaciones generadas por el coordinador, posteriormente deben ser cerrados por el director de las plazas y según las fechas estipuladas por el SEA.

#### **Ejecutantes**

Coordinador de la plaza Director de plazas

# **2.18 Realizar Trámites adicionales**

#### **2.18.1 Creación de nuevas plazas**

#### **Descripción**

▪ Diligenciar el formato de Solicitud de creación de plaza estudiante SEA [\(PB-FO-018\)](https://link.udea.edu.co/adocsDescarga?codigo=PB-FO-018), el cual debe modificarse según la necesidad que se presenta, además debe ir acompañada de una justificación válida realizada con el apoyo del coordinador que requiere la nueva plaza.

MERGEFORMAT 7 de 14

EN-PR-02, Versión: 01 <La impresión o copia magnética de este documento se considera "**COPIA NO CONTROLADA**". Solo se garantiza la actualización de la  $\,$ documentación en el sitio http://ww

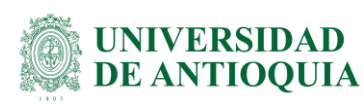

- **-** La solicitud debe tramitarse a través de la plataforma Soluciones UdeA mediante un nuevo ticket dirigido a Dirección de Bienestar Universitario indicando como servicio: Crear nueva plaza y se adjunta el documento diligenciado.
- Se establecen tres días hábiles como plazo máximo para la revisión de la solicitud, después de la fecha de recepción en la Dirección de Bienestar Universitario, para verificar si la plaza fue aprobada
- Se debe realizar la convocatoria para su selección o elegir al estudiante de una lista de elegibles vigente y seguir el proceso descrito en el numeral 2.12.

#### **Ejecutantes**

Coordinador de la plaza Director de plazas

#### **2.18.2 Solicitar apertura de cuenta bancaria**

#### **Descripción**

Si el estudiante no posee una cuenta bancaria, debe realizar la apertura de una cuenta a su nombre. Si ya posee cuenta de ahorros en Bancolombia puede solicitar el cambio de esta a una cuenta tipo nómina, presentando una carta firmada por la sección de tesorería de la Universidad, la cual se puede descargar desde el micrositio del SEA (*> [Inicio](https://www.udea.edu.co/wps/portal/udea/web/inicio/somos-udea/estudiantes/becas-estimulos/estimulos-academicos-sea/contenido/asmenulateral/formatos/!ut/p/z1/zVZdd6IwEP0r9qGPnAwJCDwipWpVrFZa5aUnBtDs8mEF7frvN7S7rWIVe1rPbniAyZl7M7kzmYA8NEZeQtd8RnOeJjQS9sSrPzoD1ZaxBd1mu9sAs0sGbl-5bzRsFT28OOiGhWVTgS447Ssw68S1Ru0uABDkfQ7fkVUwB_atM-pbt1c3-DQ8HBgmnIY_4DBsvOLfw-u5pgjPcdp9sOSOIqN75CGPJfkin6PJIl3mNFr5Ab0Emu1a8zQO_n5naZxmr0aQ5Suf0yQPskuYBoxmtU1NTF4wckH9eBWl2YvTll2jjPovthFzJmyplhVULBUsCffTYok4SFYRzYMljS4hTJcxzdOsiHXBuI8m2tT3meFTSYMplhRQiEQNJks4xH4IVDFUle3lZm_zn8utDvq1wI-6tuL2iuxUaftRbk1oDHGDAOgDchr-SIDe8dJ5KPSqYCjFsFP-5h057iCqvcIBSDmGfpvYMDAc9ZY021jR9pfYP0JVGy0xfJCoDxh2MjERUmvvDP3WtS52oZgGMfqy4opcrHnwjNykqMQI3b1Xoig2ynQjkGSig6SEAZN0XaNSaPiqr-pM1sUWW1BeoZTtDv7iChX08vfS7-ozbH0zfRMGRRFBs6M599AcymcV567-RfqbqoMsbiH-4-nJM0WrLZrcrxyN_3mvXadM9NQlp1mp9fpBxuhyVszTjC7ZnK_T7cltrITrEpYVLM6T8kfmQ93GJYdlPqmdH6eX8Xnp1bPSiwZxVvrzitPSvkh_U3VP_ZcnqOpvRQSNlz2rNxNa0Hwu8SRM0fgNiMY7QDR-Ay5iV4xYJxvOufRzaItHfx6F81n82LOJuvXKi_nYmpZeGxLNzIvfmXVOnw!!/?1dmy&urile=wcm%3apath%3a%2FPortalUdeA%2FasPortalUdeA%2FasHomeUdeA) > [Somos U de](https://www.udea.edu.co/wps/portal/udea/web/inicio/somos-udea/estudiantes/becas-estimulos/estimulos-academicos-sea/contenido/asmenulateral/formatos/!ut/p/z1/zVZdd6IwEP0r9qGPnAwJCDwipWpVrFZa5aUnBtDs8mEF7frvN7S7rWIVe1rPbniAyZl7M7kzmYA8NEZeQtd8RnOeJjQS9sSrPzoD1ZaxBd1mu9sAs0sGbl-5bzRsFT28OOiGhWVTgS447Ssw68S1Ru0uABDkfQ7fkVUwB_atM-pbt1c3-DQ8HBgmnIY_4DBsvOLfw-u5pgjPcdp9sOSOIqN75CGPJfkin6PJIl3mNFr5Ab0Emu1a8zQO_n5naZxmr0aQ5Suf0yQPskuYBoxmtU1NTF4wckH9eBWl2YvTll2jjPovthFzJmyplhVULBUsCffTYok4SFYRzYMljS4hTJcxzdOsiHXBuI8m2tT3meFTSYMplhRQiEQNJks4xH4IVDFUle3lZm_zn8utDvq1wI-6tuL2iuxUaftRbk1oDHGDAOgDchr-SIDe8dJ5KPSqYCjFsFP-5h057iCqvcIBSDmGfpvYMDAc9ZY021jR9pfYP0JVGy0xfJCoDxh2MjERUmvvDP3WtS52oZgGMfqy4opcrHnwjNykqMQI3b1Xoig2ynQjkGSig6SEAZN0XaNSaPiqr-pM1sUWW1BeoZTtDv7iChX08vfS7-ozbH0zfRMGRRFBs6M599AcymcV567-RfqbqoMsbiH-4-nJM0WrLZrcrxyN_3mvXadM9NQlp1mp9fpBxuhyVszTjC7ZnK_T7cltrITrEpYVLM6T8kfmQ93GJYdlPqmdH6eX8Xnp1bPSiwZxVvrzitPSvkh_U3VP_ZcnqOpvRQSNlz2rNxNa0Hwu8SRM0fgNiMY7QDR-Ay5iV4xYJxvOufRzaItHfx6F81n82LOJuvXKi_nYmpZeGxLNzIvfmXVOnw!!/?1dmy&urile=wcm%3apath%3a%2FPortalUdeA%2FasPortalUdeA%2FasHomeUdeA%2FasSomosUdeA)  [A](https://www.udea.edu.co/wps/portal/udea/web/inicio/somos-udea/estudiantes/becas-estimulos/estimulos-academicos-sea/contenido/asmenulateral/formatos/!ut/p/z1/zVZdd6IwEP0r9qGPnAwJCDwipWpVrFZa5aUnBtDs8mEF7frvN7S7rWIVe1rPbniAyZl7M7kzmYA8NEZeQtd8RnOeJjQS9sSrPzoD1ZaxBd1mu9sAs0sGbl-5bzRsFT28OOiGhWVTgS447Ssw68S1Ru0uABDkfQ7fkVUwB_atM-pbt1c3-DQ8HBgmnIY_4DBsvOLfw-u5pgjPcdp9sOSOIqN75CGPJfkin6PJIl3mNFr5Ab0Emu1a8zQO_n5naZxmr0aQ5Suf0yQPskuYBoxmtU1NTF4wckH9eBWl2YvTll2jjPovthFzJmyplhVULBUsCffTYok4SFYRzYMljS4hTJcxzdOsiHXBuI8m2tT3meFTSYMplhRQiEQNJks4xH4IVDFUle3lZm_zn8utDvq1wI-6tuL2iuxUaftRbk1oDHGDAOgDchr-SIDe8dJ5KPSqYCjFsFP-5h057iCqvcIBSDmGfpvYMDAc9ZY021jR9pfYP0JVGy0xfJCoDxh2MjERUmvvDP3WtS52oZgGMfqy4opcrHnwjNykqMQI3b1Xoig2ynQjkGSig6SEAZN0XaNSaPiqr-pM1sUWW1BeoZTtDv7iChX08vfS7-ozbH0zfRMGRRFBs6M599AcymcV567-RfqbqoMsbiH-4-nJM0WrLZrcrxyN_3mvXadM9NQlp1mp9fpBxuhyVszTjC7ZnK_T7cltrITrEpYVLM6T8kfmQ93GJYdlPqmdH6eX8Xnp1bPSiwZxVvrzitPSvkh_U3VP_ZcnqOpvRQSNlz2rNxNa0Hwu8SRM0fgNiMY7QDR-Ay5iV4xYJxvOufRzaItHfx6F81n82LOJuvXKi_nYmpZeGxLNzIvfmXVOnw!!/?1dmy&urile=wcm%3apath%3a%2FPortalUdeA%2FasPortalUdeA%2FasHomeUdeA%2FasSomosUdeA) > [Estudiantes](https://www.udea.edu.co/wps/portal/udea/web/inicio/somos-udea/estudiantes/becas-estimulos/estimulos-academicos-sea/contenido/asmenulateral/formatos/!ut/p/z1/zVZdd6IwEP0r9qGPnAwJCDwipWpVrFZa5aUnBtDs8mEF7frvN7S7rWIVe1rPbniAyZl7M7kzmYA8NEZeQtd8RnOeJjQS9sSrPzoD1ZaxBd1mu9sAs0sGbl-5bzRsFT28OOiGhWVTgS447Ssw68S1Ru0uABDkfQ7fkVUwB_atM-pbt1c3-DQ8HBgmnIY_4DBsvOLfw-u5pgjPcdp9sOSOIqN75CGPJfkin6PJIl3mNFr5Ab0Emu1a8zQO_n5naZxmr0aQ5Suf0yQPskuYBoxmtU1NTF4wckH9eBWl2YvTll2jjPovthFzJmyplhVULBUsCffTYok4SFYRzYMljS4hTJcxzdOsiHXBuI8m2tT3meFTSYMplhRQiEQNJks4xH4IVDFUle3lZm_zn8utDvq1wI-6tuL2iuxUaftRbk1oDHGDAOgDchr-SIDe8dJ5KPSqYCjFsFP-5h057iCqvcIBSDmGfpvYMDAc9ZY021jR9pfYP0JVGy0xfJCoDxh2MjERUmvvDP3WtS52oZgGMfqy4opcrHnwjNykqMQI3b1Xoig2ynQjkGSig6SEAZN0XaNSaPiqr-pM1sUWW1BeoZTtDv7iChX08vfS7-ozbH0zfRMGRRFBs6M599AcymcV567-RfqbqoMsbiH-4-nJM0WrLZrcrxyN_3mvXadM9NQlp1mp9fpBxuhyVszTjC7ZnK_T7cltrITrEpYVLM6T8kfmQ93GJYdlPqmdH6eX8Xnp1bPSiwZxVvrzitPSvkh_U3VP_ZcnqOpvRQSNlz2rNxNa0Hwu8SRM0fgNiMY7QDR-Ay5iV4xYJxvOufRzaItHfx6F81n82LOJuvXKi_nYmpZeGxLNzIvfmXVOnw!!/?1dmy&urile=wcm%3apath%3a%2FPortalUdeA%2FasPortalUdeA%2FasHomeUdeA%2FasSomosUdeA%2FEstudiantes) > [Becas y estímulos](https://www.udea.edu.co/wps/portal/udea/web/inicio/somos-udea/estudiantes/becas-estimulos/estimulos-academicos-sea/contenido/asmenulateral/formatos/!ut/p/z1/zVZdd6IwEP0r9qGPnAwJCDwipWpVrFZa5aUnBtDs8mEF7frvN7S7rWIVe1rPbniAyZl7M7kzmYA8NEZeQtd8RnOeJjQS9sSrPzoD1ZaxBd1mu9sAs0sGbl-5bzRsFT28OOiGhWVTgS447Ssw68S1Ru0uABDkfQ7fkVUwB_atM-pbt1c3-DQ8HBgmnIY_4DBsvOLfw-u5pgjPcdp9sOSOIqN75CGPJfkin6PJIl3mNFr5Ab0Emu1a8zQO_n5naZxmr0aQ5Suf0yQPskuYBoxmtU1NTF4wckH9eBWl2YvTll2jjPovthFzJmyplhVULBUsCffTYok4SFYRzYMljS4hTJcxzdOsiHXBuI8m2tT3meFTSYMplhRQiEQNJks4xH4IVDFUle3lZm_zn8utDvq1wI-6tuL2iuxUaftRbk1oDHGDAOgDchr-SIDe8dJ5KPSqYCjFsFP-5h057iCqvcIBSDmGfpvYMDAc9ZY021jR9pfYP0JVGy0xfJCoDxh2MjERUmvvDP3WtS52oZgGMfqy4opcrHnwjNykqMQI3b1Xoig2ynQjkGSig6SEAZN0XaNSaPiqr-pM1sUWW1BeoZTtDv7iChX08vfS7-ozbH0zfRMGRRFBs6M599AcymcV567-RfqbqoMsbiH-4-nJM0WrLZrcrxyN_3mvXadM9NQlp1mp9fpBxuhyVszTjC7ZnK_T7cltrITrEpYVLM6T8kfmQ93GJYdlPqmdH6eX8Xnp1bPSiwZxVvrzitPSvkh_U3VP_ZcnqOpvRQSNlz2rNxNa0Hwu8SRM0fgNiMY7QDR-Ay5iV4xYJxvOufRzaItHfx6F81n82LOJuvXKi_nYmpZeGxLNzIvfmXVOnw!!/?1dmy&urile=wcm%3apath%3a%2FPortalUdeA%2FasPortalUdeA%2FasHomeUdeA%2FasSomosUdeA%2FEstudiantes%2FBecas%2By%2Best%2521c3%2521admulos) > [Estímulos académicos -](https://www.udea.edu.co/wps/portal/udea/web/inicio/somos-udea/estudiantes/becas-estimulos/estimulos-academicos-sea/contenido/asmenulateral/formatos/!ut/p/z1/zVZdd6IwEP0r9qGPnAwJCDwipWpVrFZa5aUnBtDs8mEF7frvN7S7rWIVe1rPbniAyZl7M7kzmYA8NEZeQtd8RnOeJjQS9sSrPzoD1ZaxBd1mu9sAs0sGbl-5bzRsFT28OOiGhWVTgS447Ssw68S1Ru0uABDkfQ7fkVUwB_atM-pbt1c3-DQ8HBgmnIY_4DBsvOLfw-u5pgjPcdp9sOSOIqN75CGPJfkin6PJIl3mNFr5Ab0Emu1a8zQO_n5naZxmr0aQ5Suf0yQPskuYBoxmtU1NTF4wckH9eBWl2YvTll2jjPovthFzJmyplhVULBUsCffTYok4SFYRzYMljS4hTJcxzdOsiHXBuI8m2tT3meFTSYMplhRQiEQNJks4xH4IVDFUle3lZm_zn8utDvq1wI-6tuL2iuxUaftRbk1oDHGDAOgDchr-SIDe8dJ5KPSqYCjFsFP-5h057iCqvcIBSDmGfpvYMDAc9ZY021jR9pfYP0JVGy0xfJCoDxh2MjERUmvvDP3WtS52oZgGMfqy4opcrHnwjNykqMQI3b1Xoig2ynQjkGSig6SEAZN0XaNSaPiqr-pM1sUWW1BeoZTtDv7iChX08vfS7-ozbH0zfRMGRRFBs6M599AcymcV567-RfqbqoMsbiH-4-nJM0WrLZrcrxyN_3mvXadM9NQlp1mp9fpBxuhyVszTjC7ZnK_T7cltrITrEpYVLM6T8kfmQ93GJYdlPqmdH6eX8Xnp1bPSiwZxVvrzitPSvkh_U3VP_ZcnqOpvRQSNlz2rNxNa0Hwu8SRM0fgNiMY7QDR-Ay5iV4xYJxvOufRzaItHfx6F81n82LOJuvXKi_nYmpZeGxLNzIvfmXVOnw!!/?1dmy&urile=wcm%3apath%3a%2FPortalUdeA%2FasPortalUdeA%2FasHomeUdeA%2FasSomosUdeA%2FEstudiantes%2FBecas%2By%2Best%2521c3%2521admulos%2FEst%2521c3%2521admulos%2Bacad%2521c3%2521a9micos%2B-%2BSEA) SEA > Formatos*).

#### **Ejecutantes**

Estudiante

### **2.13.3 Solicitar inclusión en la Póliza de Accidentes Personales Estudiantil**

#### **Descripción**

Debido a los riesgos asociados a las actividades realizadas en los diferentes espacios, los estudiantes asignados a una plaza del SEA deben contar con una póliza de accidentes personales estudiantil, la cual se debe adquirir con la aseguradora que la Universidad designe para este fin, según su vigencia; para ello se debe loguear en el portal e ingresar a *> [Inicio](https://www.udea.edu.co/wps/portal/udea/web/generales/interna/!ut/p/z1/1VRLc5swEP4rziG3MhICBBwJZmxs1_jtmEtHESJRax4B5fnru8TpdFwPpp20h3JBO_oey-6yKEbXKM7Zo7xlShY520O8i-kXx_WJ7pl4MliMfOxR3wvs5WZCHIK2xwA8DfsAMNb-KpxgjA0Uw_V0bgU68YEfbWw8XzpBaHl9AOon_LFuYW8ezKaryJ_1R-SN3-mPWx4P_x7_TIId_A2KUcxzVao7tCuLSrH9QyLYJWb1cXRXZOLHuS6yoj4EolYPiWS5EvUl5qJSMpWcJUX9qZcWVcZUc1LVBTcumJ5JgPVeenWxl1wCsSGVlbitgNEI8wKEcnkI4FaxNy0AAeOVaYxzmYjGrEm7hADtbkxKDcu1NZdzppk2pZprCkejlKROSgVLbP5rm07rEJ_vwrbxay30kGL9HdA2SeMuQDNqxxZRaAR47k6tmTEIiWkbJwqnw9b1HfG5eRjPCNpBoezWQkUw8I9SPKF13jR3j5Z_2Ich7nAw8QcdDvI_i4gJFDG6Gg0mn3Uc-eSvyLdmr_9T-fFHsx91rQPYl_Lr_X3swVJo_sVnha7_p61QZmt4Msd40b4tgsXw9WqqDfwb52mVZu-v7XdJ555G/?1dmy&urile=wcm%3apath%3a%2FPortalUdeA%2FasPortalUdeA%2FasHomeUdeA) > [Somos U de A](https://www.udea.edu.co/wps/portal/udea/web/generales/interna/!ut/p/z1/1VRLc5swEP4rziG3MhICBBwJZmxs1_jtmEtHESJRax4B5fnru8TpdFwPpp20h3JBO_oey-6yKEbXKM7Zo7xlShY520O8i-kXx_WJ7pl4MliMfOxR3wvs5WZCHIK2xwA8DfsAMNb-KpxgjA0Uw_V0bgU68YEfbWw8XzpBaHl9AOon_LFuYW8ezKaryJ_1R-SN3-mPWx4P_x7_TIId_A2KUcxzVao7tCuLSrH9QyLYJWb1cXRXZOLHuS6yoj4EolYPiWS5EvUl5qJSMpWcJUX9qZcWVcZUc1LVBTcumJ5JgPVeenWxl1wCsSGVlbitgNEI8wKEcnkI4FaxNy0AAeOVaYxzmYjGrEm7hADtbkxKDcu1NZdzppk2pZprCkejlKROSgVLbP5rm07rEJ_vwrbxay30kGL9HdA2SeMuQDNqxxZRaAR47k6tmTEIiWkbJwqnw9b1HfG5eRjPCNpBoezWQkUw8I9SPKF13jR3j5Z_2Ich7nAw8QcdDvI_i4gJFDG6Gg0mn3Uc-eSvyLdmr_9T-fFHsx91rQPYl_Lr_X3swVJo_sVnha7_p61QZmt4Msd40b4tgsXw9WqqDfwb52mVZu-v7XdJ555G/?1dmy&urile=wcm%3apath%3a%2FPortalUdeA%2FasPortalUdeA%2FasHomeUdeA%2FasSomosUdeA) > [Estudiantes](https://www.udea.edu.co/wps/portal/udea/web/generales/interna/!ut/p/z1/1VRLc5swEP4rziG3MhICBBwJZmxs1_jtmEtHESJRax4B5fnru8TpdFwPpp20h3JBO_oey-6yKEbXKM7Zo7xlShY520O8i-kXx_WJ7pl4MliMfOxR3wvs5WZCHIK2xwA8DfsAMNb-KpxgjA0Uw_V0bgU68YEfbWw8XzpBaHl9AOon_LFuYW8ezKaryJ_1R-SN3-mPWx4P_x7_TIId_A2KUcxzVao7tCuLSrH9QyLYJWb1cXRXZOLHuS6yoj4EolYPiWS5EvUl5qJSMpWcJUX9qZcWVcZUc1LVBTcumJ5JgPVeenWxl1wCsSGVlbitgNEI8wKEcnkI4FaxNy0AAeOVaYxzmYjGrEm7hADtbkxKDcu1NZdzppk2pZprCkejlKROSgVLbP5rm07rEJ_vwrbxay30kGL9HdA2SeMuQDNqxxZRaAR47k6tmTEIiWkbJwqnw9b1HfG5eRjPCNpBoezWQkUw8I9SPKF13jR3j5Z_2Ich7nAw8QcdDvI_i4gJFDG6Gg0mn3Uc-eSvyLdmr_9T-fFHsx91rQPYl_Lr_X3swVJo_sVnha7_p61QZmt4Msd40b4tgsXw9WqqDfwb52mVZu-v7XdJ555G/?1dmy&urile=wcm%3apath%3a%2FPortalUdeA%2FasPortalUdeA%2FasHomeUdeA%2FasSomosUdeA%2FEstudiantes) > [Certificados, formatos, trámites y](https://www.udea.edu.co/wps/portal/udea/web/generales/interna/!ut/p/z1/1VRLc5swEP4rziG3MhICBBwJZmxs1_jtmEtHESJRax4B5fnru8TpdFwPpp20h3JBO_oey-6yKEbXKM7Zo7xlShY520O8i-kXx_WJ7pl4MliMfOxR3wvs5WZCHIK2xwA8DfsAMNb-KpxgjA0Uw_V0bgU68YEfbWw8XzpBaHl9AOon_LFuYW8ezKaryJ_1R-SN3-mPWx4P_x7_TIId_A2KUcxzVao7tCuLSrH9QyLYJWb1cXRXZOLHuS6yoj4EolYPiWS5EvUl5qJSMpWcJUX9qZcWVcZUc1LVBTcumJ5JgPVeenWxl1wCsSGVlbitgNEI8wKEcnkI4FaxNy0AAeOVaYxzmYjGrEm7hADtbkxKDcu1NZdzppk2pZprCkejlKROSgVLbP5rm07rEJ_vwrbxay30kGL9HdA2SeMuQDNqxxZRaAR47k6tmTEIiWkbJwqnw9b1HfG5eRjPCNpBoezWQkUw8I9SPKF13jR3j5Z_2Ich7nAw8QcdDvI_i4gJFDG6Gg0mn3Uc-eSvyLdmr_9T-fFHsx91rQPYl_Lr_X3swVJo_sVnha7_p61QZmt4Msd40b4tgsXw9WqqDfwb52mVZu-v7XdJ555G/?1dmy&urile=wcm%3apath%3a%2FPortalUdeA%2FasPortalUdeA%2FasHomeUdeA%2FasSomosUdeA%2FEstudiantes%2FCertificados%252C%2Bformatos%252C%2Btr%2521c3%2521a1mites%2By%2Bsolicitudes)  [solicitudes](https://www.udea.edu.co/wps/portal/udea/web/generales/interna/!ut/p/z1/1VRLc5swEP4rziG3MhICBBwJZmxs1_jtmEtHESJRax4B5fnru8TpdFwPpp20h3JBO_oey-6yKEbXKM7Zo7xlShY520O8i-kXx_WJ7pl4MliMfOxR3wvs5WZCHIK2xwA8DfsAMNb-KpxgjA0Uw_V0bgU68YEfbWw8XzpBaHl9AOon_LFuYW8ezKaryJ_1R-SN3-mPWx4P_x7_TIId_A2KUcxzVao7tCuLSrH9QyLYJWb1cXRXZOLHuS6yoj4EolYPiWS5EvUl5qJSMpWcJUX9qZcWVcZUc1LVBTcumJ5JgPVeenWxl1wCsSGVlbitgNEI8wKEcnkI4FaxNy0AAeOVaYxzmYjGrEm7hADtbkxKDcu1NZdzppk2pZprCkejlKROSgVLbP5rm07rEJ_vwrbxay30kGL9HdA2SeMuQDNqxxZRaAR47k6tmTEIiWkbJwqnw9b1HfG5eRjPCNpBoezWQkUw8I9SPKF13jR3j5Z_2Ich7nAw8QcdDvI_i4gJFDG6Gg0mn3Uc-eSvyLdmr_9T-fFHsx91rQPYl_Lr_X3swVJo_sVnha7_p61QZmt4Msd40b4tgsXw9WqqDfwb52mVZu-v7XdJ555G/?1dmy&urile=wcm%3apath%3a%2FPortalUdeA%2FasPortalUdeA%2FasHomeUdeA%2FasSomosUdeA%2FEstudiantes%2FCertificados%252C%2Bformatos%252C%2Btr%2521c3%2521a1mites%2By%2Bsolicitudes) > [Pregrado](https://www.udea.edu.co/wps/portal/udea/web/generales/interna/!ut/p/z1/1VRLc5swEP4rziG3MhICBBwJZmxs1_jtmEtHESJRax4B5fnru8TpdFwPpp20h3JBO_oey-6yKEbXKM7Zo7xlShY520O8i-kXx_WJ7pl4MliMfOxR3wvs5WZCHIK2xwA8DfsAMNb-KpxgjA0Uw_V0bgU68YEfbWw8XzpBaHl9AOon_LFuYW8ezKaryJ_1R-SN3-mPWx4P_x7_TIId_A2KUcxzVao7tCuLSrH9QyLYJWb1cXRXZOLHuS6yoj4EolYPiWS5EvUl5qJSMpWcJUX9qZcWVcZUc1LVBTcumJ5JgPVeenWxl1wCsSGVlbitgNEI8wKEcnkI4FaxNy0AAeOVaYxzmYjGrEm7hADtbkxKDcu1NZdzppk2pZprCkejlKROSgVLbP5rm07rEJ_vwrbxay30kGL9HdA2SeMuQDNqxxZRaAR47k6tmTEIiWkbJwqnw9b1HfG5eRjPCNpBoezWQkUw8I9SPKF13jR3j5Z_2Ich7nAw8QcdDvI_i4gJFDG6Gg0mn3Uc-eSvyLdmr_9T-fFHsx91rQPYl_Lr_X3swVJo_sVnha7_p61QZmt4Msd40b4tgsXw9WqqDfwb52mVZu-v7XdJ555G/?1dmy&urile=wcm%3apath%3a%2FPortalUdeA%2FasPortalUdeA%2FasHomeUdeA%2FasSomosUdeA%2FEstudiantes%2FCertificados%252C%2Bformatos%252C%2Btr%2521c3%2521a1mites%2By%2Bsolicitudes%2FPregrado) > [Contenido](https://www.udea.edu.co/wps/portal/udea/web/generales/interna/!ut/p/z1/1VRLc5swEP4rziG3MhICBBwJZmxs1_jtmEtHESJRax4B5fnru8TpdFwPpp20h3JBO_oey-6yKEbXKM7Zo7xlShY520O8i-kXx_WJ7pl4MliMfOxR3wvs5WZCHIK2xwA8DfsAMNb-KpxgjA0Uw_V0bgU68YEfbWw8XzpBaHl9AOon_LFuYW8ezKaryJ_1R-SN3-mPWx4P_x7_TIId_A2KUcxzVao7tCuLSrH9QyLYJWb1cXRXZOLHuS6yoj4EolYPiWS5EvUl5qJSMpWcJUX9qZcWVcZUc1LVBTcumJ5JgPVeenWxl1wCsSGVlbitgNEI8wKEcnkI4FaxNy0AAeOVaYxzmYjGrEm7hADtbkxKDcu1NZdzppk2pZprCkejlKROSgVLbP5rm07rEJ_vwrbxay30kGL9HdA2SeMuQDNqxxZRaAR47k6tmTEIiWkbJwqnw9b1HfG5eRjPCNpBoezWQkUw8I9SPKF13jR3j5Z_2Ich7nAw8QcdDvI_i4gJFDG6Gg0mn3Uc-eSvyLdmr_9T-fFHsx91rQPYl_Lr_X3swVJo_sVnha7_p61QZmt4Msd40b4tgsXw9WqqDfwb52mVZu-v7XdJ555G/?1dmy&urile=wcm%3apath%3a%2FPortalUdeA%2FasPortalUdeA%2FasHomeUdeA%2FasSomosUdeA%2FEstudiantes%2FCertificados%252C%2Bformatos%252C%2Btr%2521c3%2521a1mites%2By%2Bsolicitudes%2FPregrado%2FasContenido) > [Destacados](https://www.udea.edu.co/wps/portal/udea/web/generales/interna/!ut/p/z1/1VRLc5swEP4rziG3MhICBBwJZmxs1_jtmEtHESJRax4B5fnru8TpdFwPpp20h3JBO_oey-6yKEbXKM7Zo7xlShY520O8i-kXx_WJ7pl4MliMfOxR3wvs5WZCHIK2xwA8DfsAMNb-KpxgjA0Uw_V0bgU68YEfbWw8XzpBaHl9AOon_LFuYW8ezKaryJ_1R-SN3-mPWx4P_x7_TIId_A2KUcxzVao7tCuLSrH9QyLYJWb1cXRXZOLHuS6yoj4EolYPiWS5EvUl5qJSMpWcJUX9qZcWVcZUc1LVBTcumJ5JgPVeenWxl1wCsSGVlbitgNEI8wKEcnkI4FaxNy0AAeOVaYxzmYjGrEm7hADtbkxKDcu1NZdzppk2pZprCkejlKROSgVLbP5rm07rEJ_vwrbxay30kGL9HdA2SeMuQDNqxxZRaAR47k6tmTEIiWkbJwqnw9b1HfG5eRjPCNpBoezWQkUw8I9SPKF13jR3j5Z_2Ich7nAw8QcdDvI_i4gJFDG6Gg0mn3Uc-eSvyLdmr_9T-fFHsx91rQPYl_Lr_X3swVJo_sVnha7_p61QZmt4Msd40b4tgsXw9WqqDfwb52mVZu-v7XdJ555G/?1dmy&urile=wcm%3apath%3a%2FPortalUdeA%2FasPortalUdeA%2FasHomeUdeA%2FasSomosUdeA%2FEstudiantes%2FCertificados%252C%2Bformatos%252C%2Btr%2521c3%2521a1mites%2By%2Bsolicitudes%2FPregrado%2FasContenido%2FasDestacados) > Adquiere tu póliza de accidentes personales (para estudiantes),* se da clic en ver más para iniciar el proceso de compra de la póliza y se continúan los pasos descritos en el documento.

# **Ejecutantes**

Estudiante

EN-PR-02, Versión: 01 <La impresión o copia magnética de este documento se considera "**COPIA NO CONTROLADA**". Solo se garantiza la actualización de la  $\,$ documentación en el sitio http://ww

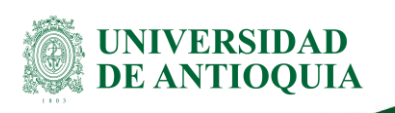

# **3. Documentos de referencia**

- **Acuerdo Superior 295 del 9 de agosto de 2005.** Por el cual se reglamentan los estímulos académicos en las modalidades de monitor, auxiliar administrativo, auxiliar de programación, y docentes auxiliares de cátedra 1 y 2.
- **Acuerdo Superior 308 del 13 de diciembre de 2005.** Por el cual se modifica el Acuerdo Superior 295 del 9 de agosto de 2005
- **Resolución de la vicerrectoría de docencia 4256 del 31 de mayo de 2006.** Por la cual se reglamenta la evaluación semestral a los estudiantes con estímulo académico. Procedimiento para la gestión del Sistema de Estímulos Académicos (SEA) de estudiantes **de pregrado en la Universidad de Antioquia (PB-PR-12).** Donde se establecen los lineamientos generales y se describen las actividades que se deben llevar a cabo en las etapas para la gestión del Sistema de Estímulo Académico (SEA) de estudiante de pregrado en la Universidad de Antioquia.

# **4. Glosario**

- **Formato:** es un documento utilizado para la recolección de datos de manera estructurada. Aquella plantilla que contiene espacios vacíos, los cuales están destinados para ser rellenados por algún individuo con un propósito específico.
- **Ticket:** es el consecutivo numérico emitido por la plataforma Soluciones UdeA al momento de realizar una solicitud a través de ésta.

# **5. Nota de cambio**

■ No aplica para esta primera versión

# **6. Anexos**

**Anexo 1.** Diagrama del Procedimiento para la Gestión administrativa de estímulo académico de pregrado.

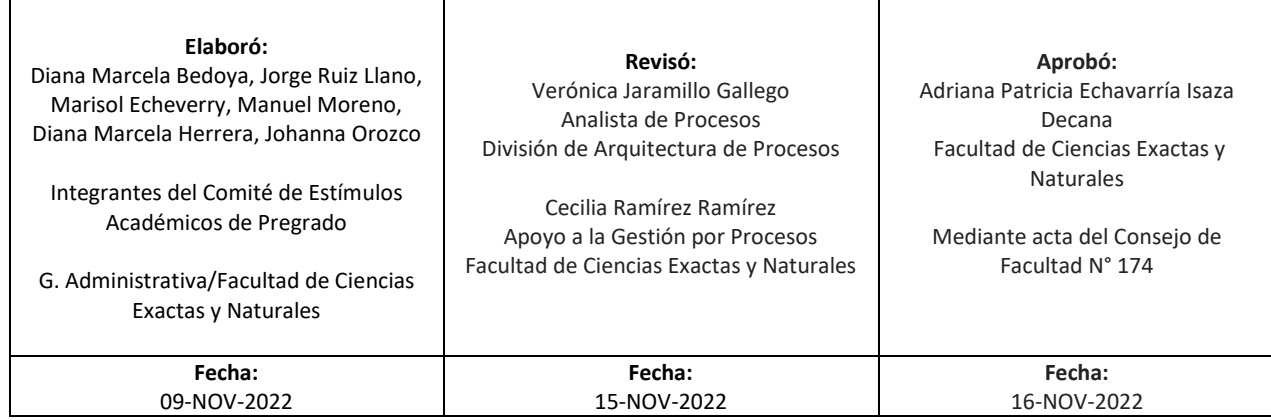

EN-PR-02, Versión: 01

<La impresión o copia magnética de este documento se considera "**COPIA NO CONTROLADA**". Solo se garantiza la actualización de la documentación en el sitio http://ww

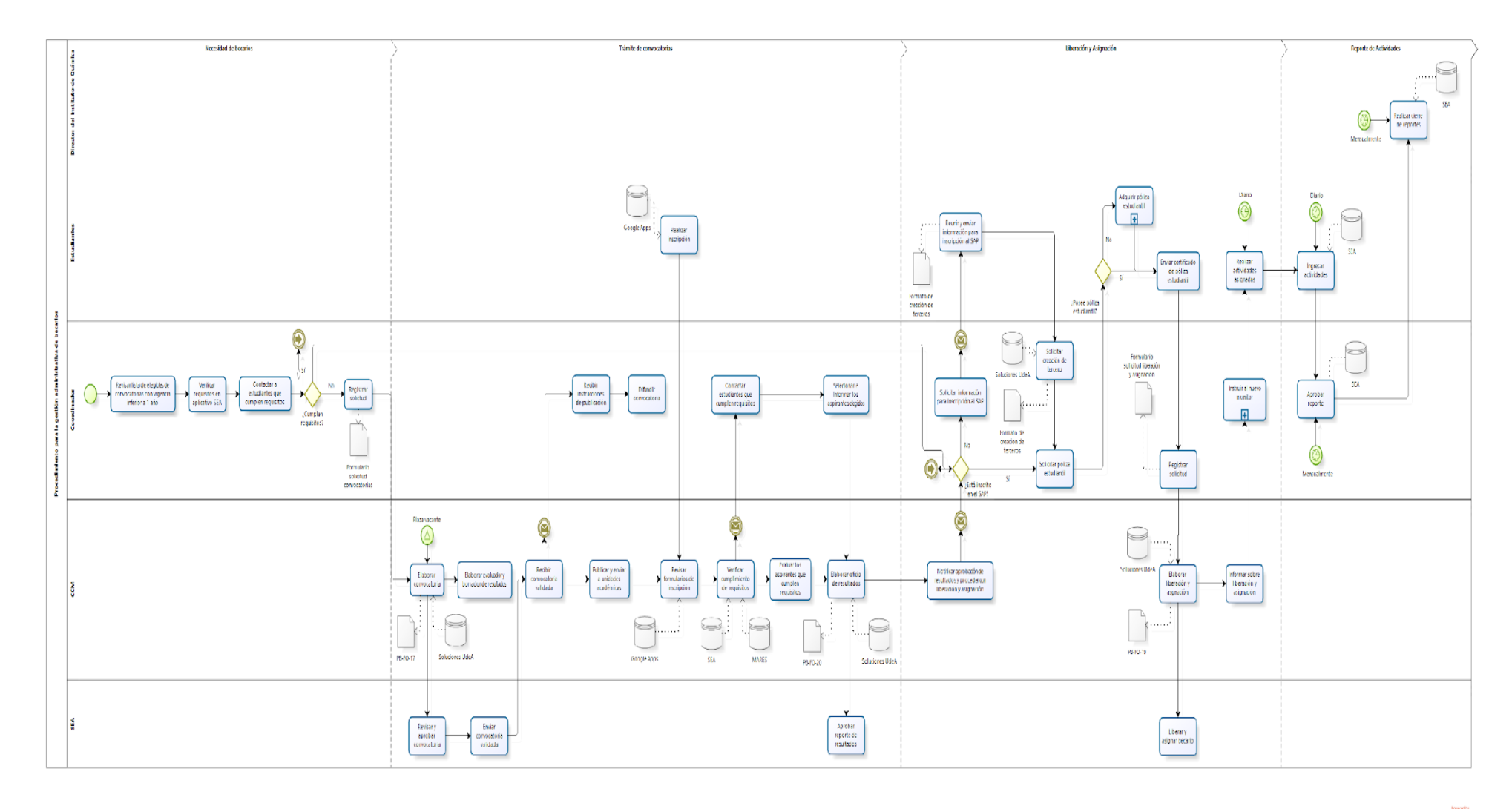

**bizagi** 

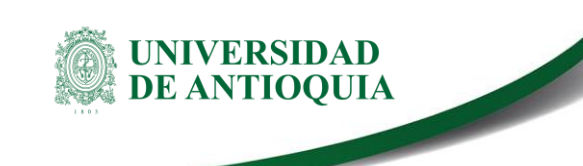

**Procedimiento para la gestión administrativa de estímulos académicos de pregrado** 

EN-PR-02, Versión: 01 <La impresión o copia magnética de este documento se considera

"**COPIA NO CONTROLADA**". Solo se garantiza la actualización de la documentación en el sitio http://www.udea.edu.co>

**Anexo 1:** Diagrama del Procedimiento para la Gestión administrativa de estímulo académico de pregrado.